### **Проектирование и разработка WEB приложений**

**Лекция 4 Размещение сайта на хостинге**

Хостинг — это услуга по размещению сайта в интернете. Она обеспечит вашему проекту бесперебойную работу 24/7 и высокую степень защиты. Вам не нужно настраивать сервер и следить за его работоспособностью - все это лежит на руках хостинг-провайдера

- О ХОСТИНГЕ

Хостинг — это услуга по размещению сайта в интернете. Она обеспечит вашему проекту бесперебойную работу 24/7 и высокую степень защиты. Вам не нужно настраивать сервер и следить за его работоспособностью — все это лежит на руках хостинг-провайдера.

Хостинг-провайдер — это компания, предоставляющая своё дисковое пространство для размешения сайтов, вебприложений и баз данных.

- О ПРОВАЙДЕРЕ

Хостинг-провайдер — это компания, предоставляющая своё дисковое пространство для размещения сайтов, веб-приложений и баз данных.

Чтобы пользователи стали видеть ваш ресурс в интернете по купленному домену, используется хостинговое пространство. На нем размещаются данные веб-ресурса, которые можно удобно редактировать под свои задачи через файловый менеджер.

## TimeWeb

 $\geq 10$  дней бесплатного тестирования

Бесплатный домен, типа cvXXXX.tmweb.ru.

В Timeweb цена за минимальный тарифный план начинается от 197 рублей в месяц. При оплате любого тарифа на год вы получите доменное имя в подарок из зоны.ru или.рф.

Отвечая на вопрос «где выложить сайт», нужно помнить, что существует огромное количество хостингов в интернете. У каждого из них есть свои плюсы и свои минусы. Например есть хостинг TimeWeb:

13.12.2023 4

Во-первых, он дает 10 дней бесплатного тестирования.

Во-вторых, ваш сайт сразу же доступен по бесплатному домену, типа crXXXX.tmweb.ru.

В третьих, в Timeweb цена за минимальный тарифный план начинается от 197 рублей в месяц. При оплате любого тарифа на год вы получите доменное имя в подарок из зоны.ru или.рф.

Интуитивно понятная панель управления — зарегистрировать новый домен, создать сайт и подключить защищённый SSL-сертификат можно буквально в пару кликов.

Каталог CMS – незаменимый помощник в быстрой установке необходимой платформы для веб-ресурса.

Защита от DDoS-атак обезопасит веб-проект, сохранит трафик и не помешает новым продажам.

Итак, давайте зарегистрируемся на TimeWeb. Выбираем самый дешевый тарифный план (сейчас это Year+), в подарок мы получим еще и адрес сайта в зоне .ru (его мы выберем позже). Вот что написано на сайте в оф. справке:

Услуги Timeweb возможно использовать в тестовом режиме, не производя оплату. Для этого необходимо заказать хостинг на странице https://timeweb.com/ru/services/hosting/, аккаунт будет автоматически создан в тестовом режиме.

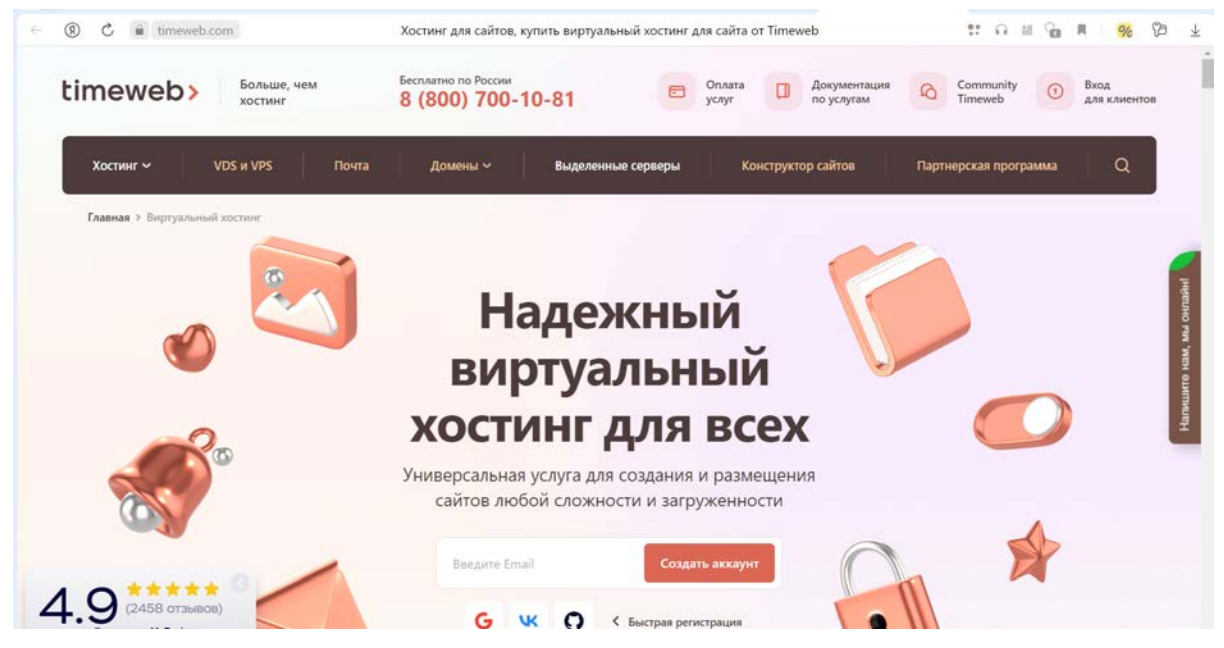

Продолжительность тестового периода составляет 10 дней. При произведении оплаты тестовый период заканчивается, аккаунт переходит на оплачиваемый тариф. В случае, если по истечении 10 тестовых дней платеж не будет произведен, аккаунт автоматически заблокируется.

Это нам вполне подходит. Пока что у нас задача - размещение сайта в интернете бесплатно. Позже, если захотим, то оплатим, если нет, то нет.

После регистрации на почту приходит письмо с параметрами доступа в контрольную панель хостинга

# Добро пожаловать в Timeweb!

#### Ваш аккаунт готов к работе

Пароль:

Логин:

Войти в панель управления

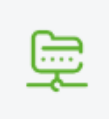

#### Доступ по FTP

ftp://vh352.timeweb.ru

Логин и пароль для панели управления и FTP совпадают

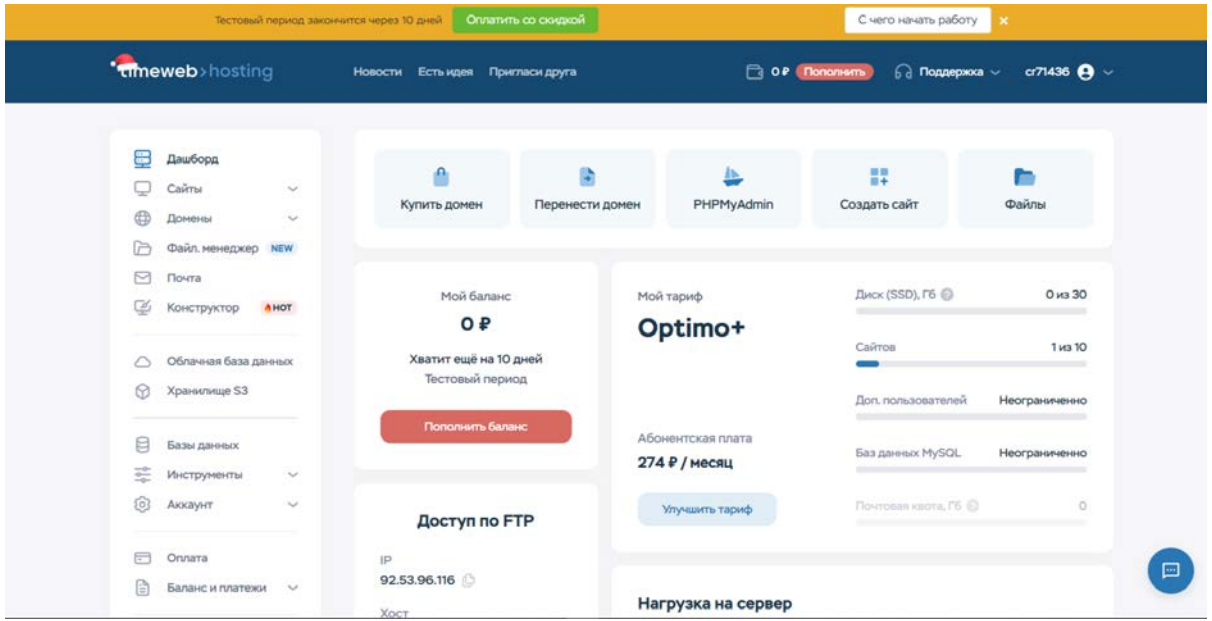

#### **Что такое FTP?**

FTP (от англ. File Transfer Protocol) – это протокол передачи данных. Благодаря ему вы можете загружать и копировать файлы на сервере, управлять правами доступа и выполнять многое другое.

Для работы с FTP рекомендуется использовать программы FileZilla или Total Commander.

https://www.filezilla.ru/

Скачиваем и устанавливаем себе клиент FileZilla, запускаем. Далее нам надо настроить соединение с нашим сайтом. Заходим "Файл" --> "Менеджер сайтов" --> "Новый сайт" --> Вводим все данные, касательно своего сайта:

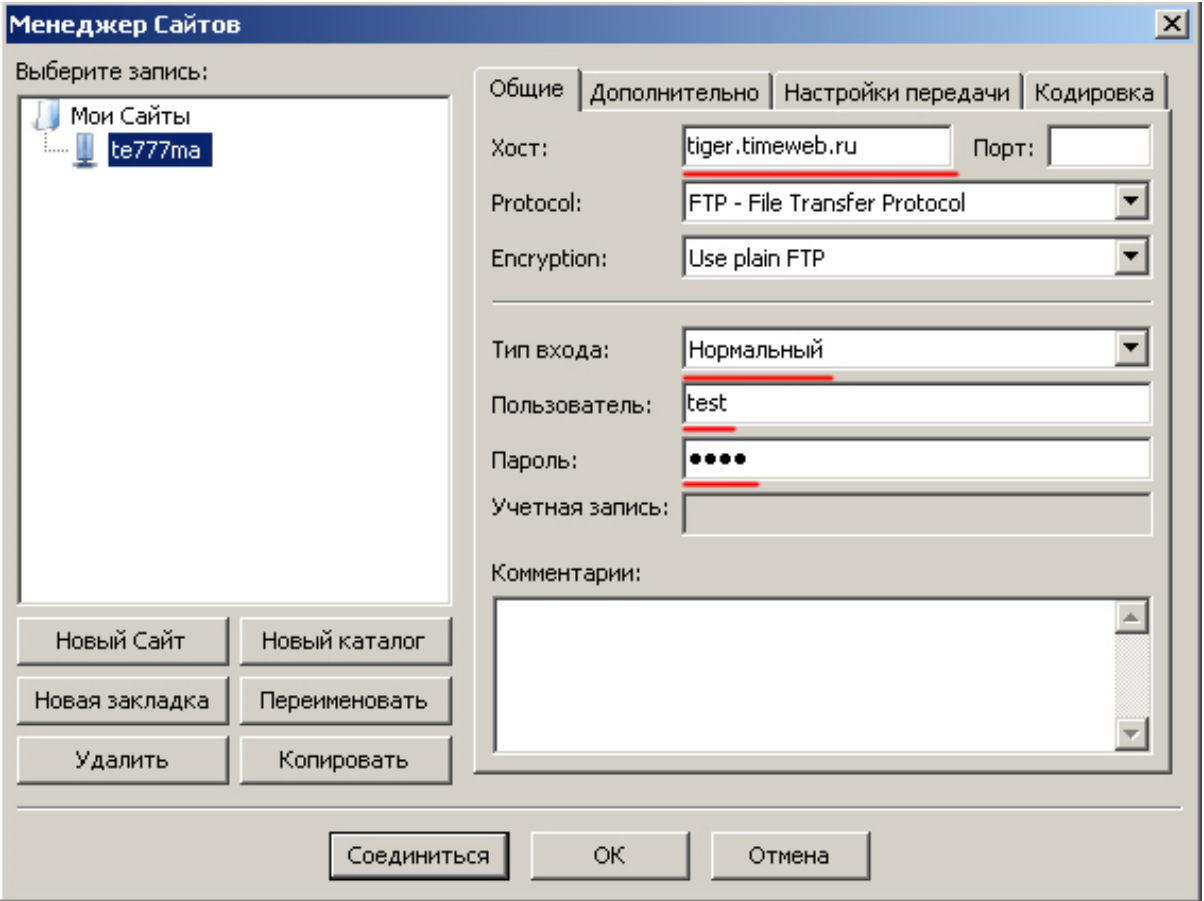

Жмем "Соединиться". Клиент установит соединение по FTP-протоколу с вашим хостингом. Если все данные ввели правильно, то ошибок возникнуть не должно.

Теперь вы видите два окошечка снизу. В левом выбираете папку с вашим сайтом на своем компьютере, а в правом заходите в папку "public\_html" на сервере. Теперь простым перетаскиванием файлов из одного окошка в другое вы можете быстро копировать файлы с компьютера на хостинг и обратно.

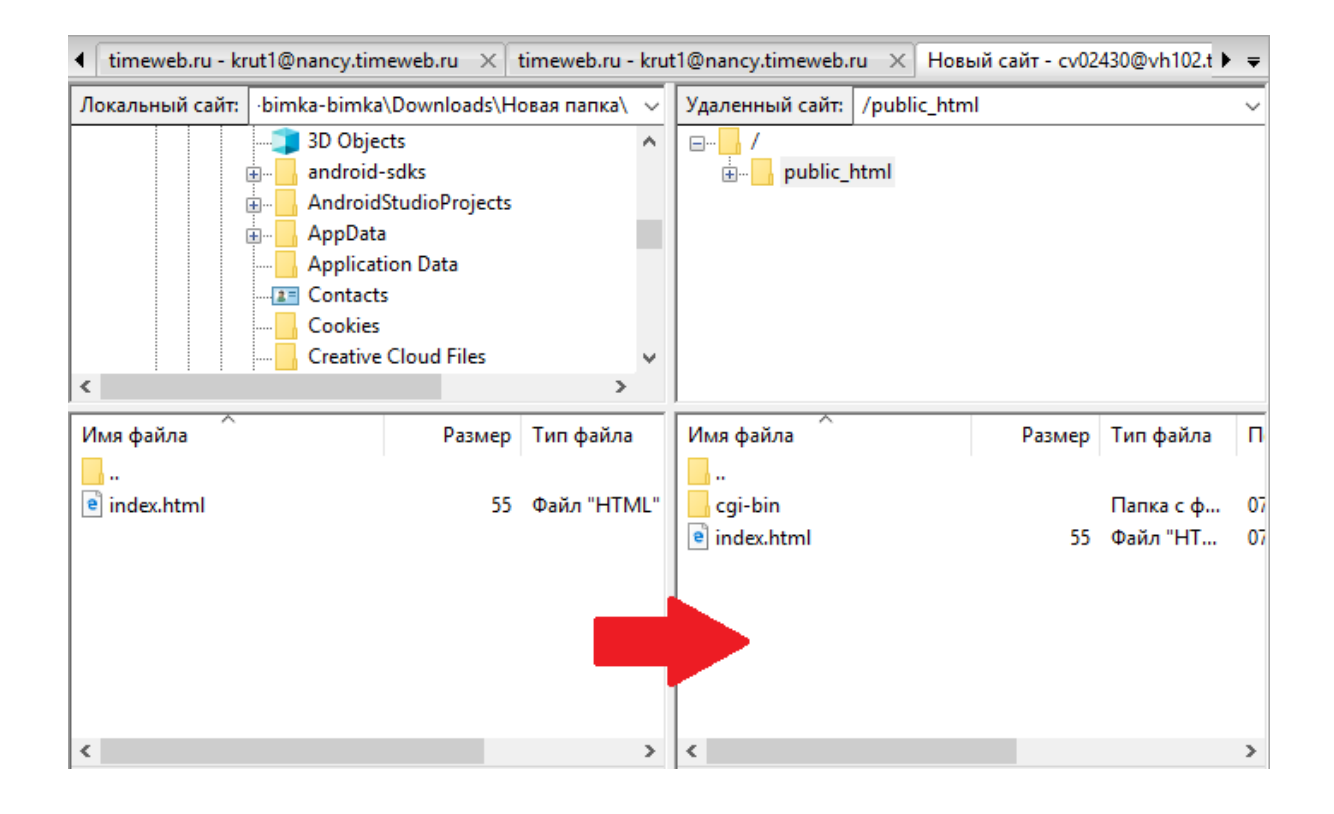